# **BAB III**

## **METODE PENELITIAN**

#### **3.1. Alur Penelitian**

Pada penelitian terdapat beberapat tahapan yang dilakukan untuk memecahkan rumusan masalah dan mencapai tujuan yang diinginkan. Dimulai dari observasi. survei dilokasi penelitian, serta dilanjutkan dengan pengumpulan data-data yang dibutuhkan. Semua hal itu dilakukan guna mendapatkan hasil penelitian yang sesuai dengan yang diinginkan kedua belah pihak.

Setelah selesai dalam pembuatan web, maka peneliti akan melakukan beberapa percobaan yang pastinya untuk menghindari terjadinya error didalam sistem tersebut. Jika dalam percobaan masih ditemukan error maka peneliti akan segera melakukan perbaikan dalam sistem tersebut hingga eror tersebut dapat diatasi.

Ketika pembuatan web yang telah diuji tersebut dirasas telah selesai dan tidak ada eror yang ditemukan makan peneliti akan melanjutkan kebagian terakhir yaitu penyusunan laporan

## **3.2. Merumuskan Masalah**

Dalam perumusan masalah ini peneliti mencari dari berbagai sumber seperti mencari penelitian terdahulu yang sekiranya hampir sama dengan penelitian yang akan dilakukan, hal tersebut dilakukan guna mendapatkan informasi yang lebih banyak dan diharapkan pembuatan penelitian dapat sama/bahkan bisa lebih baik dari yang diharapkan oleh peneliti.

## **3.3. Mengumpulkan Data**

Pada proses pengumpulan data, yang digunakan dalam penelitian adalah data transaksi barang pada toko SARIKAT JAYA. Setiap data penjualan

menggambarkan pola yang akan dijadikan sebagai masukan yang akan diproses oleh algoritma *DOUBLE EXPONENTIAL SMOOTHING*. Data yang di perlukan adalah Data Barang yang berisi attribut seperti id ,nama produk , harga dan jumlah. Data Transaksi Penjualan berisi produk,harga dan total keseluruhan. Tetapi dalam pengujian penelitian ini yang akan dipakai hanya nama produk tanpa melihat jumlah produk yang dibeli dalam setiap transaksi sehingga nama nama tersebut nantinya akan diolah menjadi sebuah paket produk.

## **3.4. Analisis Proses Bisnis**

Analisis proses bisnis dilakukan identifikasi untuk mengetahui data apa saja yang berhubungan dengan aplikasi atau sistem yang dibuat dan menganalisis proses data ketika program dijalankan.

| <b>Nama</b> | <b>Siapa</b> | <b>Dimana</b> | Kapan                              | <b>Bagaiman</b>            | <b>Dokumen</b> |
|-------------|--------------|---------------|------------------------------------|----------------------------|----------------|
| proses      | yang         | proses        | proses                             | a proses                   | terkait        |
| bisnis      | terlibat     | bisnis        | bisnis                             | bisnis                     | proses         |
|             |              | terjadi       | terjadi                            | berjalan                   | <b>Bisnis</b>  |
| Proses      | - Admin      | - Web         | - Ketika                           | - Admin                    | - Identitas    |
| tambah      |              |               | admin                              | Menambah                   | supplier       |
| supplier    |              |               | menambah                           | identitas                  |                |
|             |              |               | supplier                           | supplier                   |                |
|             |              |               |                                    |                            |                |
| Proses      | - Admin      | - Web         | Ketika<br>$\overline{\phantom{a}}$ | Admin<br>$\qquad \qquad -$ | - Data         |
| tambah      |              |               | data                               | Menambah                   | Data produk    |
| produk      |              |               | supplier                           | produk                     |                |
|             |              |               |                                    |                            |                |

**Table 3.1 Tabel Analisis Bisnis**

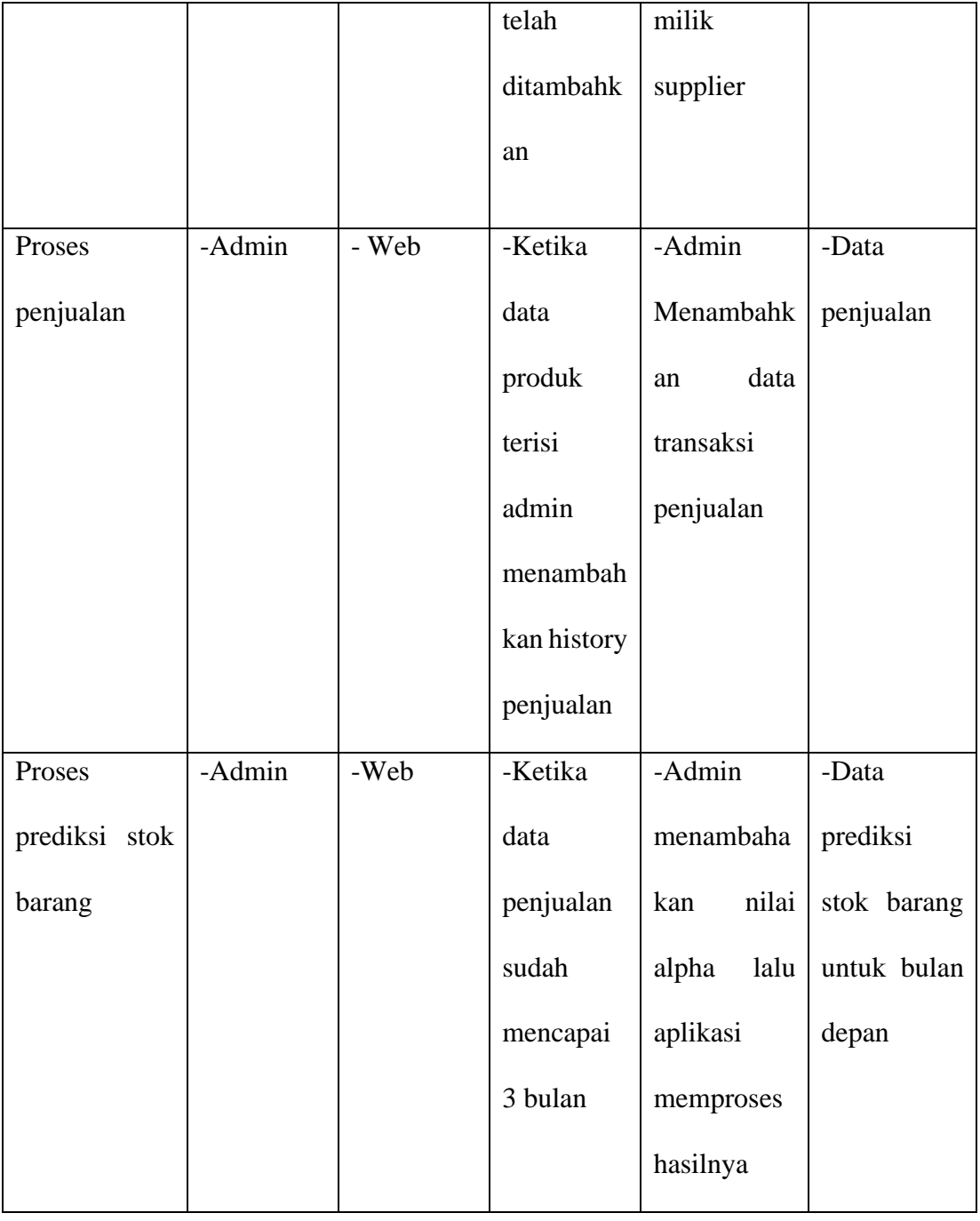

# **3.5. Metode**

Metode yang digunakan dipenelitian ini merupakan analisis deret waktu (Time Series Analysis). metode Forecasting yang digunakan pada tahapan analisis deret waktu (Time Series Analysis) merupakan metode Doubles Exponential Smoothing (Brown). Data yang didapat dari data historis sebelumnya kemudian

disusun dan kemudian akan dilakukan olah data dengan menggunakan metode peramalan (Forecasting) dalam peramalan stok barang pada Toko SARIKAT JAYA

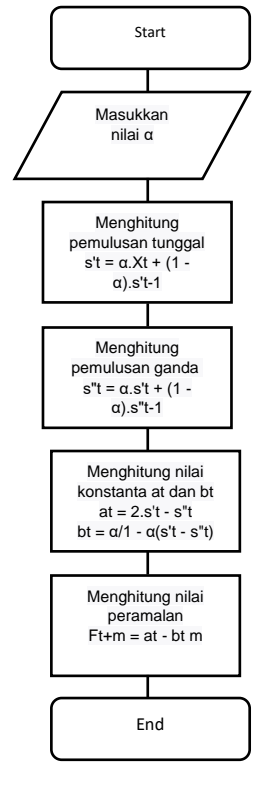

# **3.5.1 Metode Peramalan Double Exponential Smoothing (Brown)**

Gambar 3.1 Flowchart Metode *Double Exponential Smoothing* Pada gambar 3.1 menjelaskan Langkah-langkah melakukan peramalan yaitu:

- 1. Penaksiran suatu nilai parameter yaitu α (alpha) untuk memuluskan data asli deret berkala sekaligus untuk memuluskannya (dengan nilai antara lebih dari 0 sampai kurang dari 1).
- 2. Setelah mendapatkan nilai parameter α (alpha) maka dengan mencari nilai eksponential tunggal
- 3. Setelah mendapat nilai eksponential tunggal maka mencari nilai eksponential ganda
- 4. Setelah mendapat nilai eksponential tunggal (S') dan eksponential ganda (S") kemudian mencari konstanta smoothing dengan cara mendapatkan nilai at dan mencari nilai konstanta bt
- 5. Setelah mendapatkan hasil dari semua perhitungan diatas maka dapat dibuat persamaan yang nantinya akan digunakan untuk menghitung nilai peramalan.

# **3.5.2 MAPE (***Mean Absolute Percentage Error***)**

Mean Absolute Percentage Error (MAPE) dihitung dengan menggunkan kesalahan absolute pada tiap periode dibagi dengan nilai observasi yang nyata untuk periode itu. Kemudian merata-rata kesalahan persentase absolute tersebut. Pendekatan ini berguna ketika ukuran atau besar variable ramalan itu penting dalam mengevaluasi ketepatan ramalan. MAPE mengindikasi seberapa besar kesalahan dalam meramal yang dibandingkan dengan nilai nyata. Nilai MPE dapat dihitung dengan rumus MAPE

MAPE  $= ([At - Ft] * 100)/At)/n$  (3.1)

Keterangan:

 $At = Nilai$  pemulusan total

 $Ft = Nilai$  peramalan

 $n = J$ umlah data

## **3.6. Model Proses Bisnis**

Model proses bisnis pada proses ini akan menjelaskan mengenai beberapa model proses bisnis yang berkaitan dengan Web, antara lain :

a. Proses Tambah Supplier

Proses tambah supplier yang merupakan salah satu mode proses bisnis pada pembuatan website ini. Dimana pada proes tersebut admin mengisi data-data indentitas supplier yang nantinya digunakan untuk memesan produk. Hal tersebut digambarkan pada gambar Proses Tambah Supplier dibawah ini.

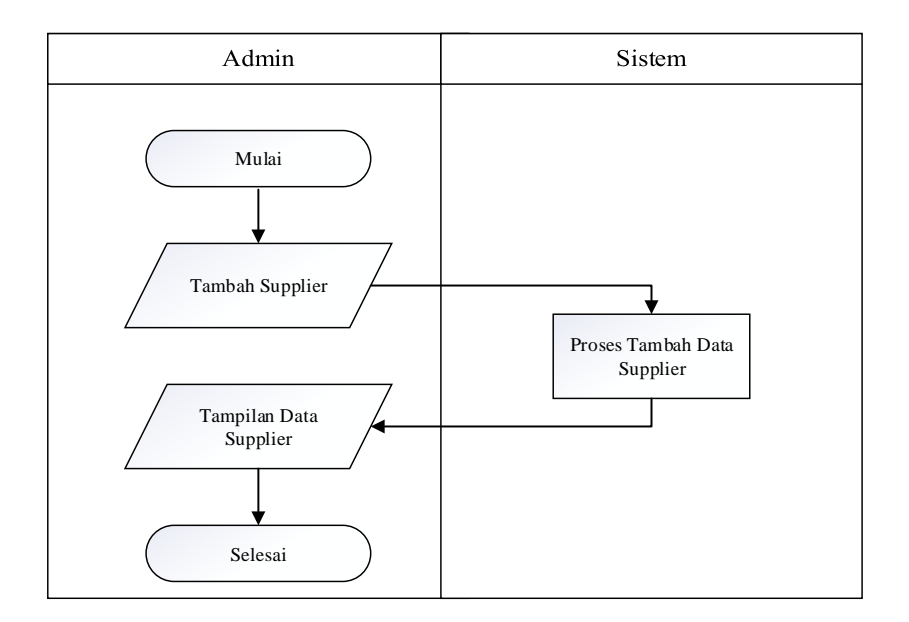

Gambar 3.2 Proses Tambah Supplier

## b. Proses Tambah Produk

Proses tambah Produk merupakan salah satu mode proses bisnis pada pembuatan website ini. Pada proes tersebut bertujuan untuk menambahkan produk dari supplier agar bisa di jual Hal tersebut digambarkan pada gambar Proses Tambah Produk dibawah ini.

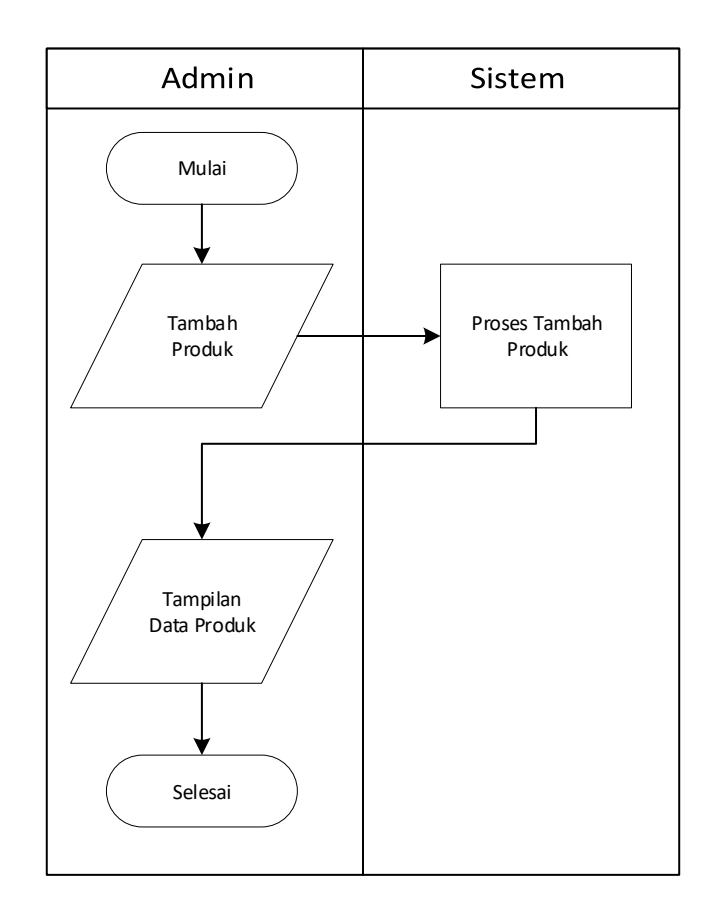

Gambar 3.3 Proses Tambah Produk

c. Proses Penjuakan

Proses penjualan merupakan sebuah proses pencatatan histori transaksi dimana data pembelian dari customer ditambahkan kedalam sistem. Namun dalam pengisian data transaksi bergantung pada data produk yang ada sehingga tidak dapat menambahkan data produk diluar dari data produk yang ada. Hal tersebut digambarkan pada gambar Proses penjualan dibawah ini.

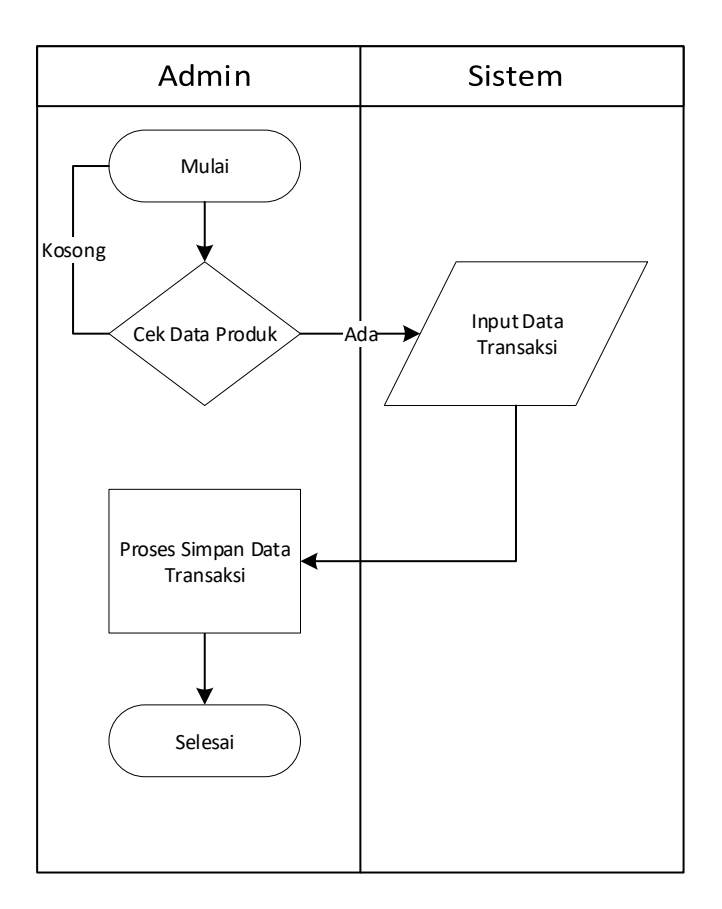

Gambar 3.4 Proses Penjualan

# d. Proses Prediksi Stok Barang

Proses Prediksi Stok Barang merupakan inti dari pembuatan website ini. Dimana proses ini di ambil dari history transaksi. Dengan sarat admin harus mendapatkan minimum 3 bulan transaksi agar dapat di proses oleh sistem. Hal tersebut digambarkan pada gambar Proses Prediksi Stok Barang dibawah ini.

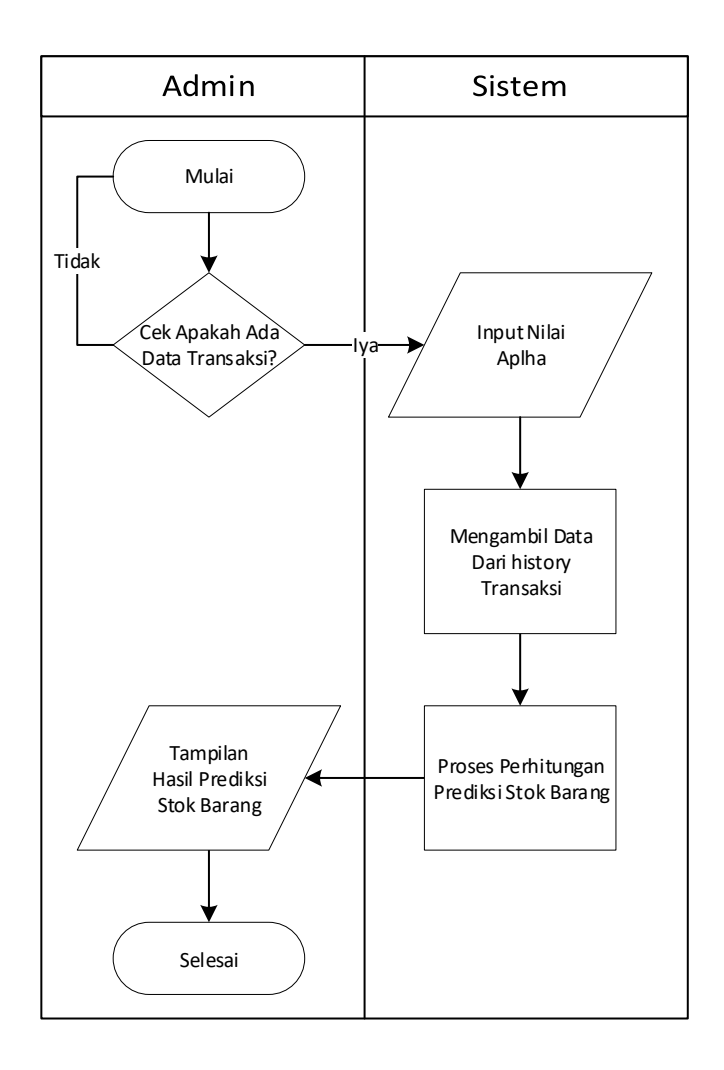

Gambar 3.5 Proses Prediksi Stok Barang

# **3.7. Perancangan Antar Muka**

Menerapkan desain dan perancangan yang nantinya dipakai sebagai salah satu acuan pembuatan system. Perancangan aplikasi dapat membuat aplikasi yang dibangun sesuai dengan yang diharapkan

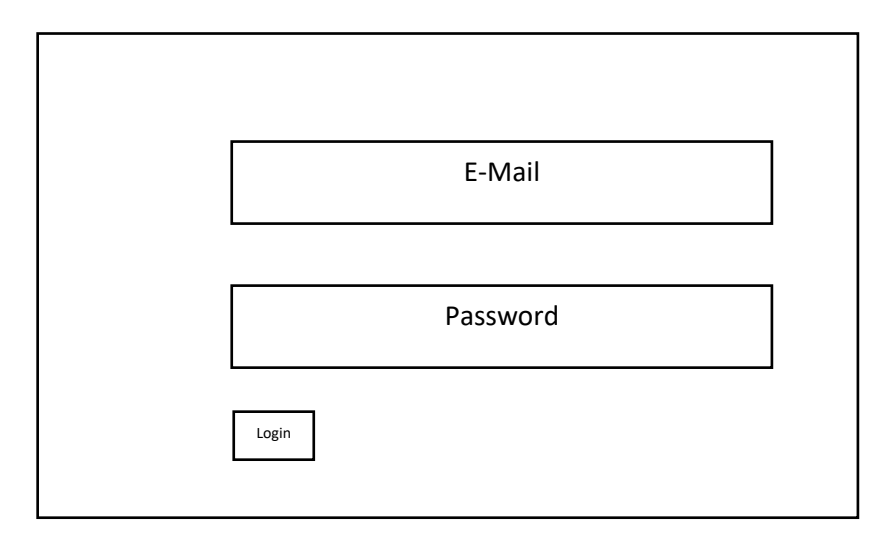

Gambar 3.6 Tampilan Login

Rancangan tampilan login utama diatas terdapat dua kolom yaitu email dan password yang harus di isi oleh admin dan terdapat satu tombol login.

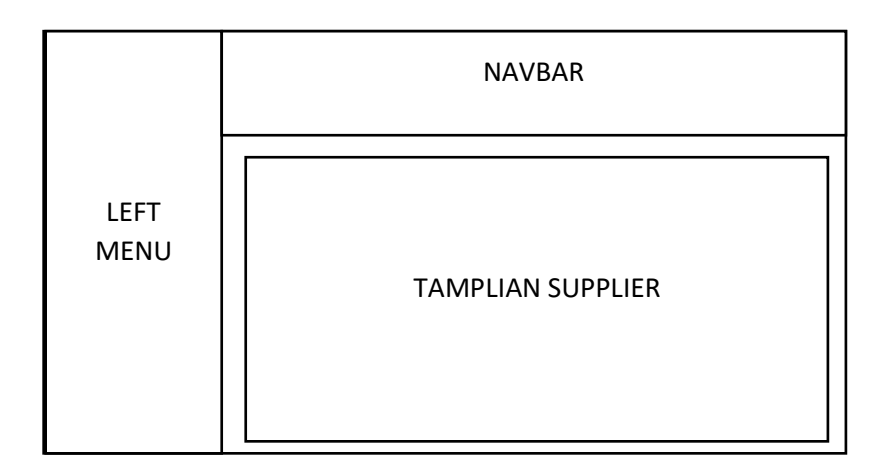

3.6.2. **Tampilan Menu Supplier**

Gambar 3.7 Tampilan Menu Supplier

Rancangan tampilan menu barang diatas dibagi menjadi tiga bagian yaitu pada bagian atas merupakan navbar yang nama admin yang telah login dan bagian sebelah kiri adalah left menu yang berisi daftar menu yang terdapat pada website dan bagian tampilan supplier berisi data supplier yang telah di daftarkan oleh admin.

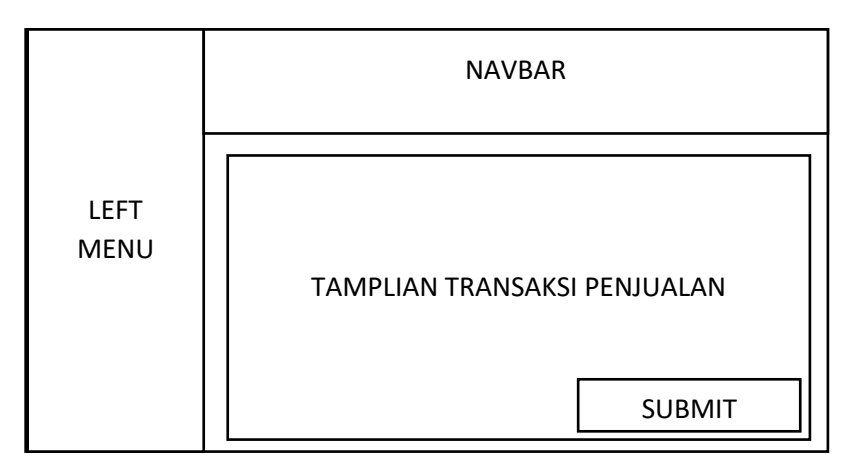

## 3.6.3. **Tampilan Menu Penjualan**

Gambar 3.8 Tampilan Menu Penjualan

Rancangan tampilan Penjualan diatas dibagi menjadi tiga bagian yaitu pada bagian atas merupakan navbar yang berisi nama admin yang telah login pada ujung kanan, lalu bagian kedua terdapat pada sebelah kiri yaitu merupakan menu yang terdapat pada website dan yang ketiga adalah disebelah kanan yang merupakan content utama pada menu penjualan yang terdapat nama barang yang ingin di jual dan terdapat satu tombol submit ketika admin ingin menyelesaikan proses transaksi penjualan.

# LEFT MENU NAVBAR TEXT BOX submit

# 3.6.4. **Tampilan Menu Prediksi Stok Barang**

Gambar 3.9 Tampilan Menu Prediksi Stok Barang

Rancangan tampilan menu Prediksi Stok Barang diatas dibagi menjadi tiga bagian yaitu pada bagian atas merupakan navbar yang berisi nama admin yang telah login pada ujung kanan, lalu bagian kedua terdapat pada sebelah kiri yaitu merupakan menu yang terdapat pada website dan yang ketiga adalah disebelah kanan yang merupakan content utama dimana admin diberikan form untuk menginputakan nilai alpha yang nantinya dapat menghasilkan hasil prediksi stok barang sebulan kedepannya, lalu terdapat satu tombol submit ketika admin telah mengisi nilai alpha.

# 3.6.5. **Tampilan Menu History Penjualan**

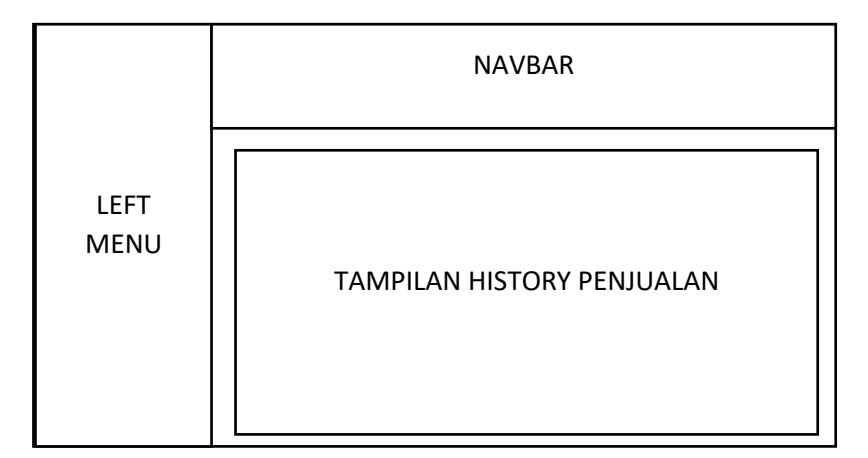

Gambar 3.10 Tampilan Menu History Penjualan

Rancangan tampilan menu history penjualan diatas dibagi menjadi tiga bagian yaitu pada bagian atas merupakan navbar yang berisi nama admin setelah login pada ujung kanan, lalu bagian kedua terdapat pada sebelah kiri yaitu merupakan menu yang terdapat pada website dan yang ketiga adalah disebelah kanan yang merupakan content utama dimana berisi semua hasil transaksi penjualan

# **3.8. Perancangan Unifed Modeling Language (UML)**

UML adalah salah satu standar bahasa yang banyak digunakan di dunia industri untuk mendefinisikan requirement, membuat analisis dan desain, serta menggambarkan arsitektur dalam pemrograman berorientasi objek.

# 3.7.1 Use Case Diagram

Use Case diagram merupakan pemodelan yang bertujuan untuk mendiskripsikan tipikal interaksi antar user dan sistemnya.

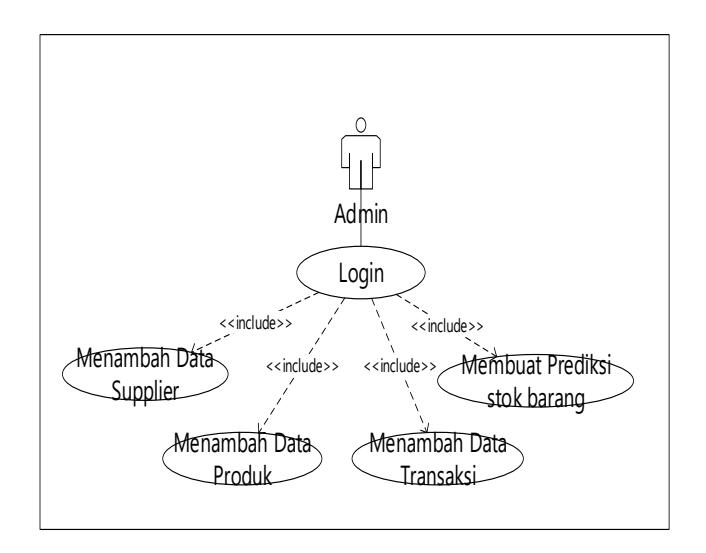

*Gambar 3.11 Use Case Diagram Sistem*

Pada gambar *Use Case Diagram Sistem* diatas merupakan penggambaran dari *Use Case Diagram* pada sistem yang dibuat. Dalam diagram tersebut admin yang merupakan aktor dari usecase ini bisa melakukan 4 yaitu , Menambah Supplier , Menambah Data Produk, Menambah Data Transaksi dan Membuat Prediksi stok barang. Tetapi sang aktor ingin melakukan hal tersebut terdapat sebuah sarat , yaitu admin harus login terlebih dahulu agar bisa melakukan hal-hal tersebut.

# 3.7.2 Activity Diagram

Activity diagram merupakan diagram yang menggambarkkan workflow atau aktivitas dari sebuah sistem yang ada pada perangkat lunak.

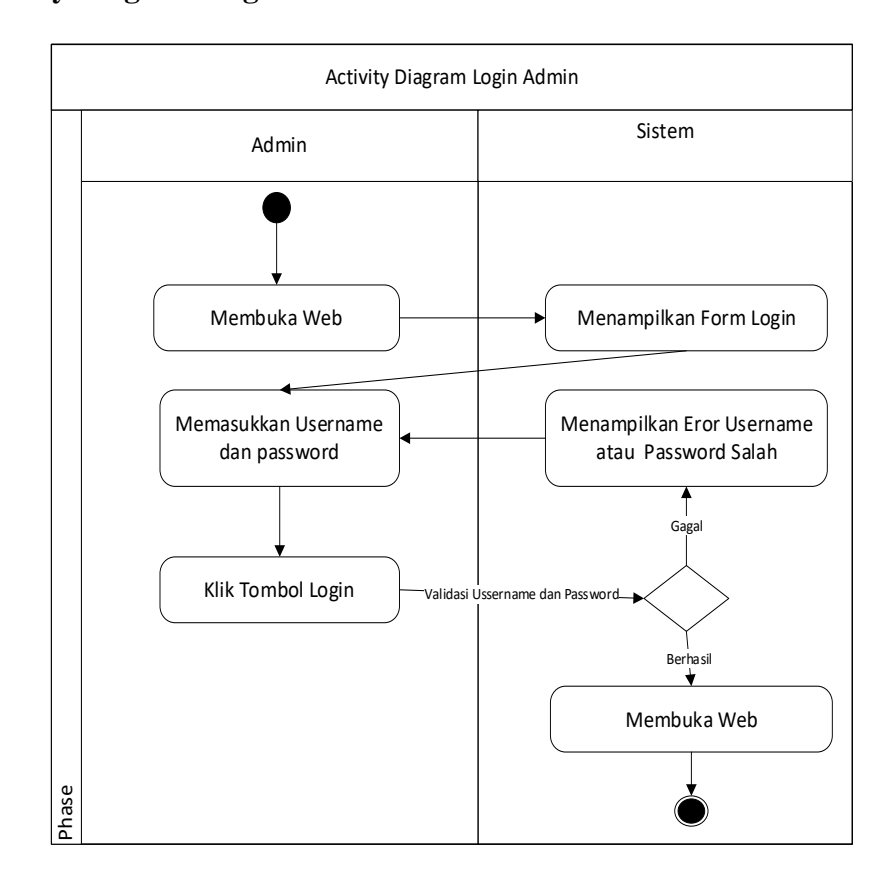

#### **3.7.2.1 Activity Diagram Login**

Gambar 3.12 Activity Diagram Login

Pada gambar Activity diagram diatas menjelaskan mengenai menu login yang dilakukan admin untuk bisa masuk kedalam dashboard. Langkah pertama admin membuka web kemudian siste akan menampilkan form menu login, setelah itu admin memasukkan username dan password user yang sudah terdaftar didalam website sehingga pada Langkah selanjutnya sistem akan memvalidasi apakah username dan password sesuai dengan yang telah terdaftar pada website atau tidak. Ketika data tidak sesuai sistem akan menampilkan pesan eror serta menampilkan Kembali form menu login dengan pesan erornya. Namun Ketika validasi sukses makan admin akan dibawa ke dalam menu dashboard pada web.

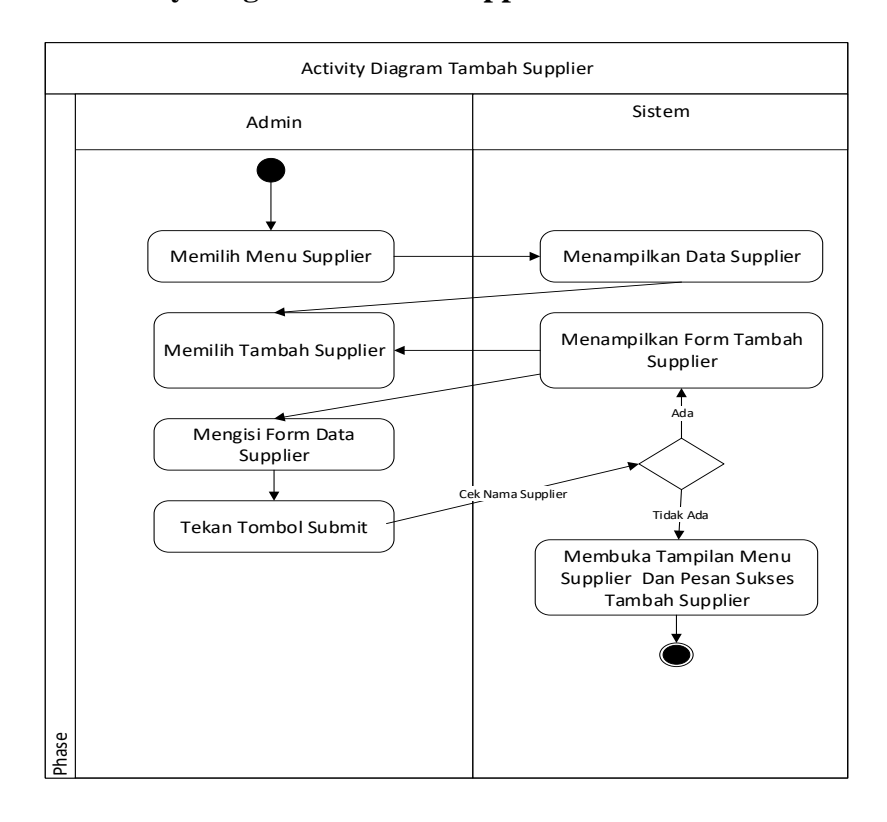

## **3.7.2.2 Activity Diagram Tambah Supplier**

Gambar 3.13 Activity Diagram Tambah Supplier

Pada gambar Activity diagram tambah supplier diatas menjelaskan mengenai tambah supplier yang terdapat didalam menu supplier. Menu tambah supplier sendiri berfungsi untuk pihak admin yang akan melakukan penambahan supplier, baik ketika supplier belum ada maupun penambahan supplier baru. Pada activity diagram tersebut admin harus memilih menu supplier ,setelah itu sistem akan menampilkan data supplier. Lalu admin menekan tombol tambah supplier maka sistem akan menampilkan form identitas supplier.

Pada form identitas supplier ini terdapat beberapa data yang harus di isi oleh admin di antaranya adalah nama supplier, nomer telpon, dan alamat. Pada form yang tersebut memiliki syarat dimana admin harus mengisi semua *Text Box* yang tersedia di menu form tambah supplier. Dan jika admin tidak mengisi salah satu *Text Box* maka terdapat error dan ada required pada salah satu *Text Box* yang belum terisi. Lalu apabila admin telah mengisi semua *Text Box* yang terdapat di form tambah supplier sistem akan manambahkan data supplier kedalam database, setelah itu sistem akan menampilkan data supplier yang telah ditambahkan kepada admin.

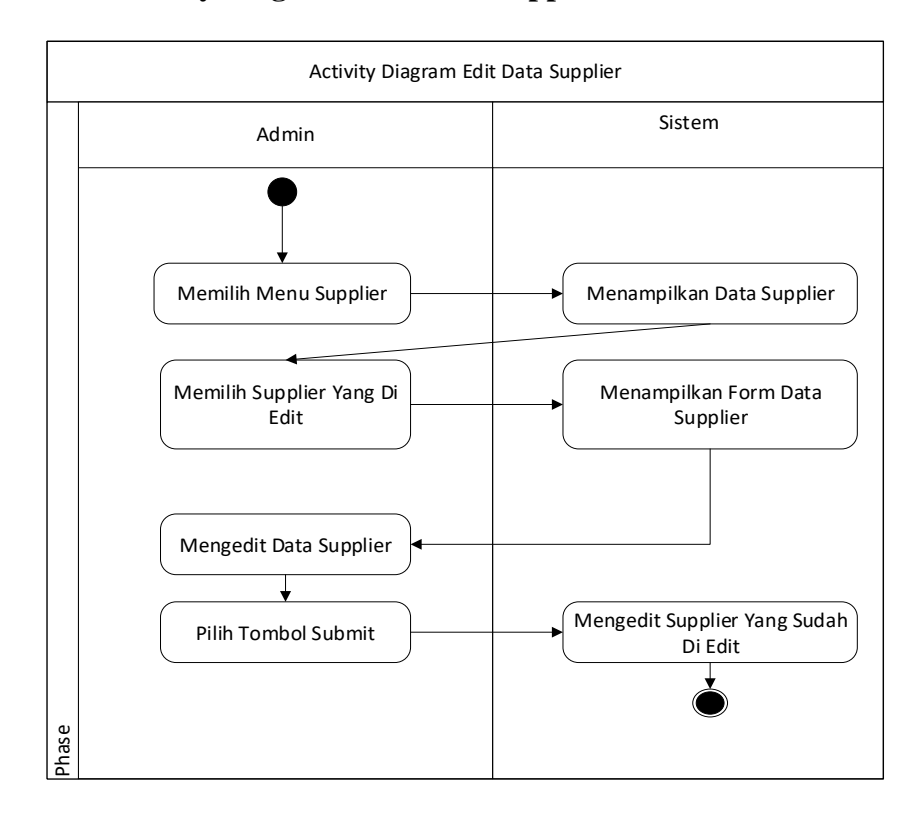

## **3.7.2.3 Activity Diagram Edit Data Supplier**

Gambar 3.14 Diagram Activity Edit Data Supplier

Pada gambar Activity diagram Edit supplier diatas menjelaskan mengenai edit supplier yang terdapat didalam menu supplier. Menu edit supplier sendiri berfungsi untuk mengganti data supplier yang sudah tersimpan. Pada activity diagram tersebut admin harus memilih menu supplier terlebih dahulu, lalu sistem akan menampilkan datadata supplier yang ada. Setelah itu admin dapat memilih data supplier mana yang akan di edit dan menekan lambang edit yang terdapat pada web, sistempun akan secara otomatis menampilkan form serta data keseluruhan dari supplier tersebut. Pada saat tersebut tugas admin selanjutnya adalah mengedit data apa yang akan dia ganti , setelah

selesai admin dapat menekan tombol submit maka secara otomatis sistem akan menyimpan hasil edit data tersebeut.

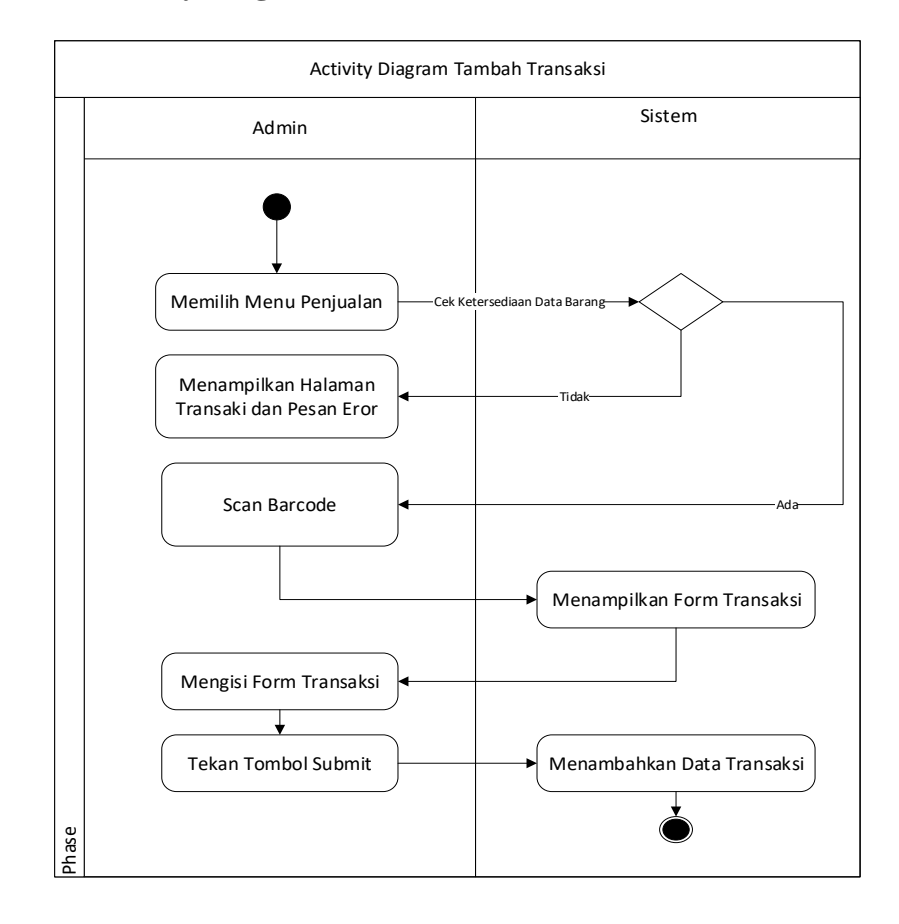

**3.7.2.4 Activity Diagram Tambah Transaksi** 

Gambar 3.15 Activity Diagram Tambah Transaksi

Pada gambar Activity diagram tambah transaksi diatas menjelaskan mengenai tambah Transaksi yang terdapat didalam menu penjualan. Untuk membuka menu ini awalnya admin harus memilih menu penjualan terlebih dahulu ,setelah itu sistem akan mengecek apakah terdapat pada sistem terdapat data transaksi atau tidak. Jika tidak terdapat data transaksi maka sistem akan menampilkan tampilan menu transaksi dengan pesan eror , namun jika terdapat data transaksi didalamnya maka menu

transaksi akan menampilkan beberapa data pokok yang ada dalam transaksi , seperti kode transaksi, nama produk, harga, dan quantity lalu admin harus memasukkan jumlah harga yang harus dibayar.

Setelah semua data transaksi sudah terisi selanjutnya admin menekan tombol submit ,yang berfungsi untuk menyimpan semua data yang sudah diisi oleh admin kedalam sistem. Setelah itu sistem akan memindahkan admin ke menu history penjualan serta menampilkan data transaksi yang sudah ditambah dengan pesan yang menyatakan bahwa data transaksi sudah berhasil ditambahkan dan sistem menampilkan berapa jumlah kembalian untuk customer.

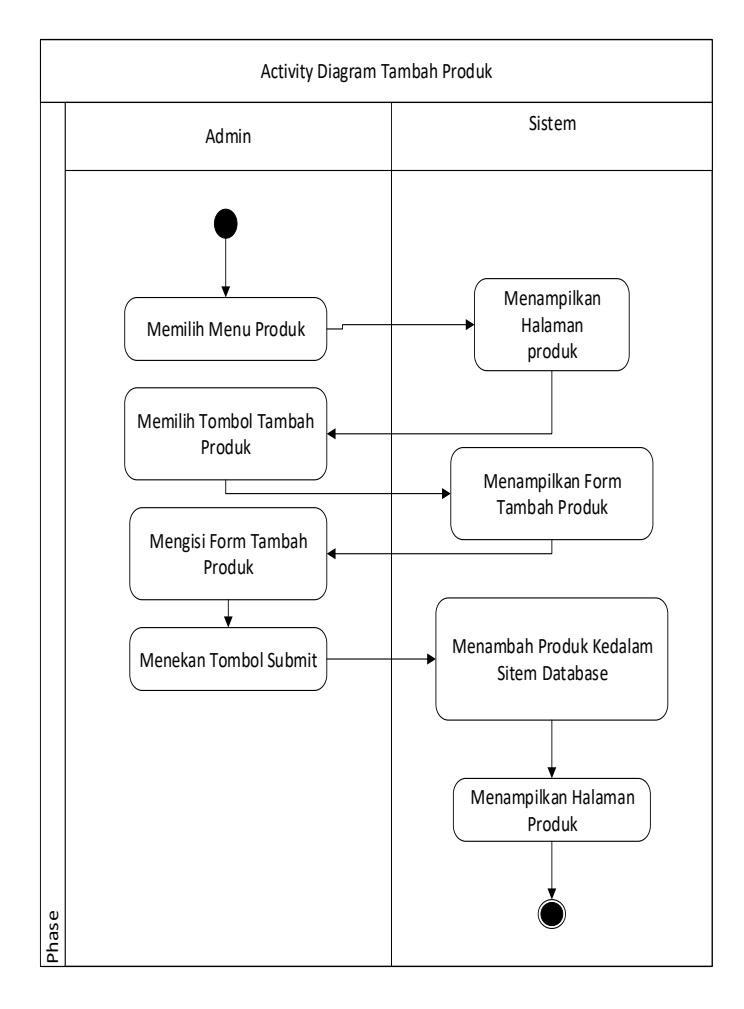

**3.7.2.5 Activity Diagram Tambah Produk** 

## Gambar 3.16 Activity Tambah Produk

Pada gambar Activity diagram tambah produk di atas menjelaskan mengenai tambah produk yang terdapat didalam menu produk. Untuk membuka menu ini admin terlebih dahulu memilih menu produk, setelah itu sistem akan menampilkan list produk yang telah ada di web. Kemudian admin harus memilih tombol tambah produk kemudian sistem membaca dan menampilkan form tambah produk, dimana didalam form tambah produk terdapat beberapa menu, seperti menu supplier yang menggunakan menu dropdown yang bertujuan untuk memilih dari supplier mana yang akan ditambahkan produknya, kemudian ada menu nama, kode, stok, minimal stok, harga produk, harga jual, dan satu tombol submit.

Pada beberapa menu admin diberi syarat harus mengisi semua form yang terdapat pada menu tambah produk, apabila admin tidak mengisi salah satu form yang terdapat pada menu tambah produk maka akan terjadi error dan ada notifikasi harus mengisi semua form yang terdapat pada menu tambah produk. Setelah admin mengisi semua form tersebut, sistem akan menyimpan data kedalam database lalu sistem menampilkan pesan sukses/berhasil menambahkan produk. Kemudian sistem menampilkan menu produk yang telah ditambahkan.

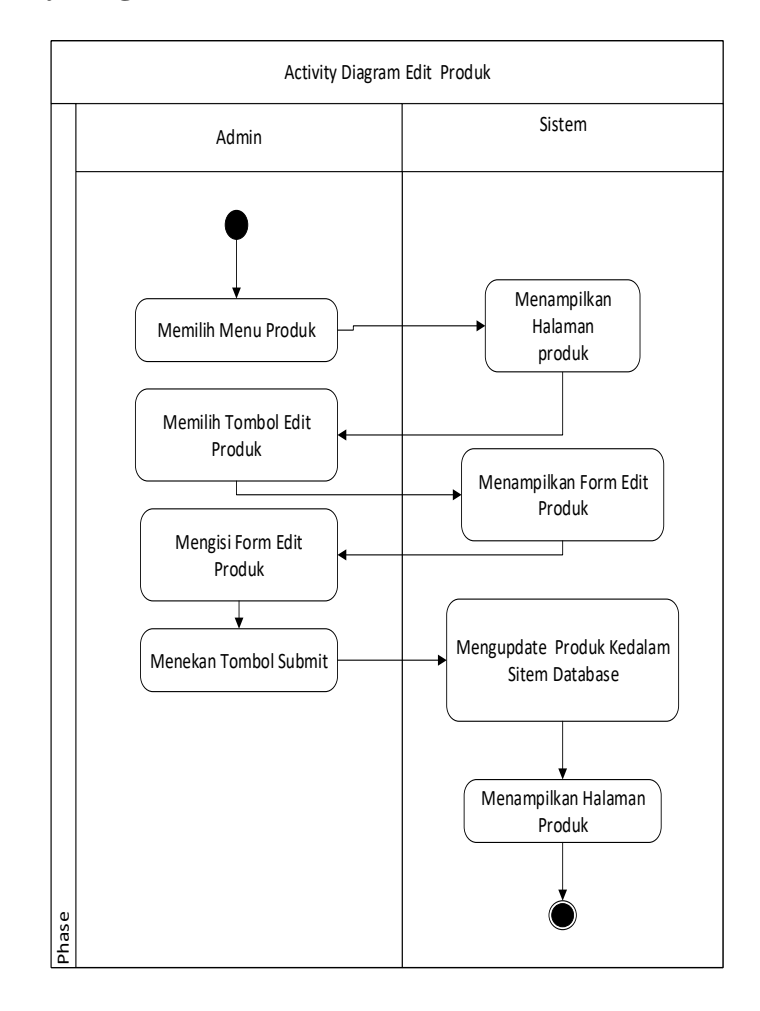

## **3.7.2.6 Activity Diagram Edit Produk**

Gambar 3.17 Activity Edit Produk

Pada gambar Activity diagram edit produk di atas menjelaskan mengenai edit produk yang terdapat didalam menu produk. Untuk membuka menu ini admin terlebih dahulu memilih menu produk, setelah itu sistem akan menampilkan list produk yang telah ada di web. Kemudian admin harus memilih tombol edit produk kemudian sistem membaca dan menampilkan form edit produk, dimana didalam form edit produk terdapat beberapa menu, seperti menu supplier yang menggunakan menu dropdown yang bertujuan untuk memilih dari supplier mana yang akan ditambahkan produknya, kemudian ada menu nama, kode, stok, minimal stok, harga produk, harga jual, dan satu tombol submit.

Pada beberapa menu yang telah terisi admin diberi syarat harus mengisi semua form yang terdapat pada menu edit produk, apabila admin tidak mengisi salah satu form yang terdapat pada menu edit produk maka akan terjadi error dan ada notifikasi harus mengisi semua form yang terdapat pada menu edit produk. Setelah admin mengisi semua form tersebut, sistem akan menyimpan data kedalam database lalu sistem menampilkan pesan sukses/berhasil mengupdate produk. Kemudian sistem menampilkan menu produk yang telah diupdate.

## 3.7.3 Sequence Diagram

Sequence diagram adalah diagram yang menggambarkan kolaborasi yang dinamis antara beberapa object. Sequence diagram sendiri dapat berfungsi untuk menunjukkan rangkaian pesan antara object dan interaksi antara object yang terjadi pada saat sistem dieksekusi.

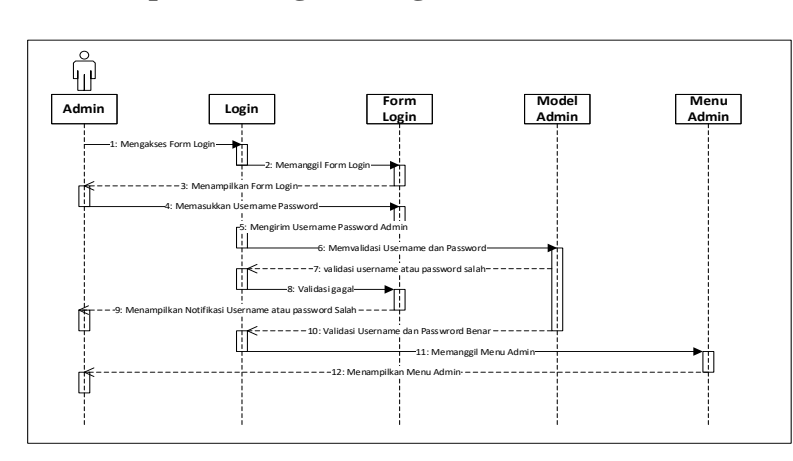

**3.7.3.1 Sequence Diagram Login**

Gambar 3.18 Sequence Diagram Login

Pada gambar sequence diagram login diatas dapat dijelaskan alur pertama pembuatan projek adalah admin mengakses menu login lalu sistem memanggil tampilan untuk diisi oleh admin. Setelah itu tampilan mengirim ke sistem dan diteruskan ke database untuk validasi. Jika validasi tidak cocok ,sistem akan meminta untuk menampilkan pesan gagal karena username dan password yang diisi tidak sesuai. Namun jika data username dan password sesuai sistem akan menampilkan menu admin.

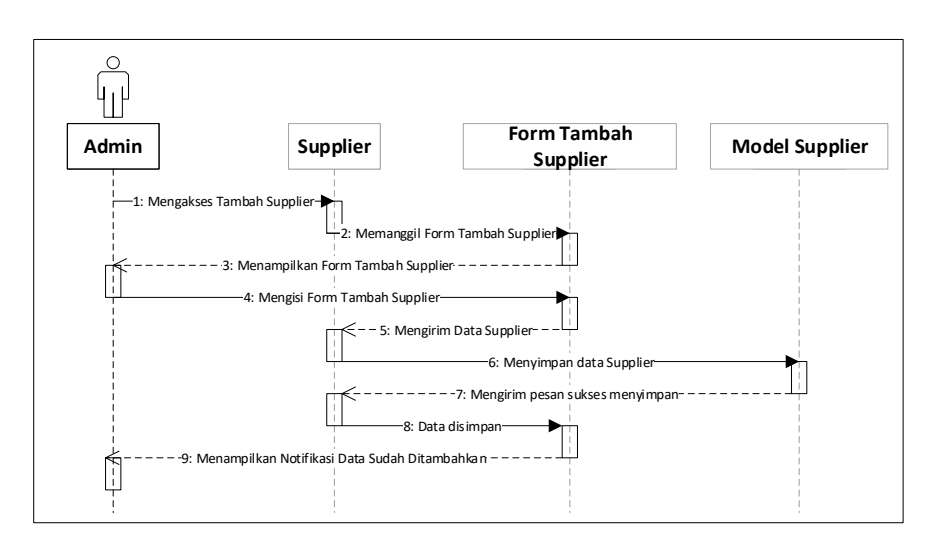

**3.7.3.2 Sequence Diagram Tambah Supplier**

Gambar 3.19 Sequence Diagram Tambah Supplier

Pada gambar sequence diagram tambah supplier diatas dapat dijelaskan alur pertama pembuatan data supplier admin yang mengakses tambah supplier,lalu sistem akan menampilkan form data supplier untuk diisi oleh admin. Setelah admin selesai mengisi data supplier sistem akan melanjutkan data supplier tersebut ke database untuk disimpan. Setelah sukses disimpan oleh database , sistem akan menampilkan pesan supplier sukses agar admin tahu bahwa data berhasil disimpan.

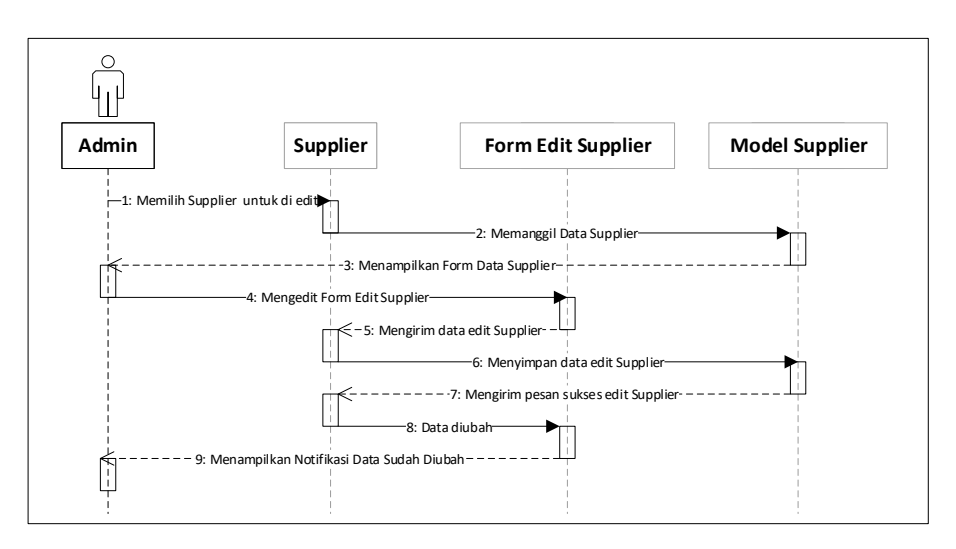

## **3.7.3.3 Sequence Diagram Edit Data Supplier**

Gambar 3.20 Sequence Diagram Edit Supplier

Pada gambar sequence diagram edit supplier diatas dapat dijelaskan alur pertamanya adalah setelah admin memilih menu supplier maka akan ditampilkan seluruh data supplier. Setelah itu admin memilih supplier mana yang akan di edit, setelah memilih dan menekan tombol edit sistem akan memanggil data supplier , dan menampilkan data sekaligus form edit supplier ke admin. Pada tahap ini setelah admin mengisi form tersebut sistem akan menerimanya dan mengirimnya ke database untuk menyimpan hasil edit dari admin. Tahap terakhir adalah sistem memberikan notifikasi data sudah berhasil diubah.

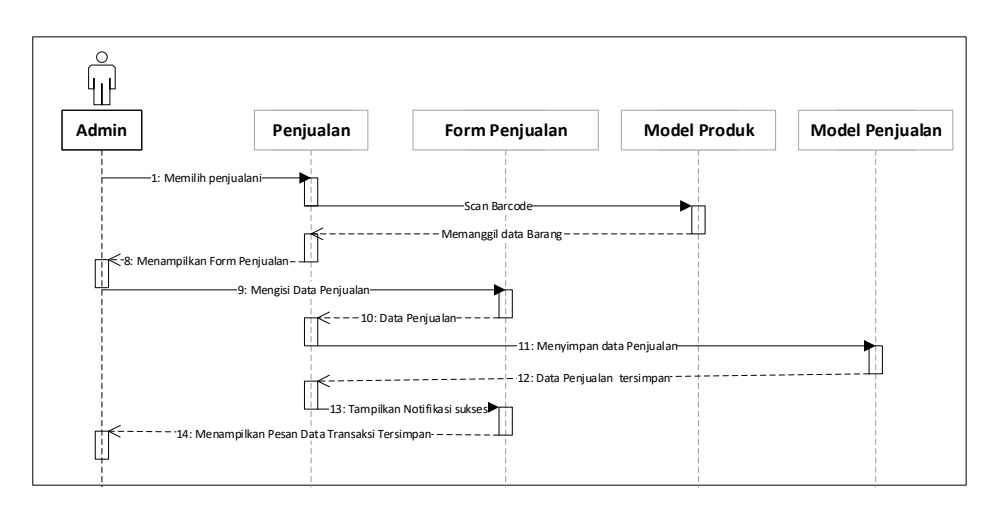

**3.7.3.4 Sequence Diagram Tambah Data Transaksi**

Gambar 3.21 Sequence Diagram Tambah Transaksi

Pada gambar sequence diagram tambah transaksi diatas dapat dijelaskan alur pertamanya adalah ketika admin menekan menu penjualan maka admin terlebih dahulu menscan barcode, sistem akan mengecek apakah terdapat produk atau tidak di dalam database produk. Jika terdapat produk di database maka sistem akan menampilkan jenis produk yang telah di scan. Kemudian admin mengisi data produk yang akan dijual, setelah admin mengisi maka sistem akan melanjutkan ke database penjualan dan menyimpan data tersebut. Setelah selesai disimpan sistem akan menampilkan pesan bahwa transaksi penjualan berhasil dan terdapat pesan kembalian untuk customer untuk ditampilkan kepada admin.

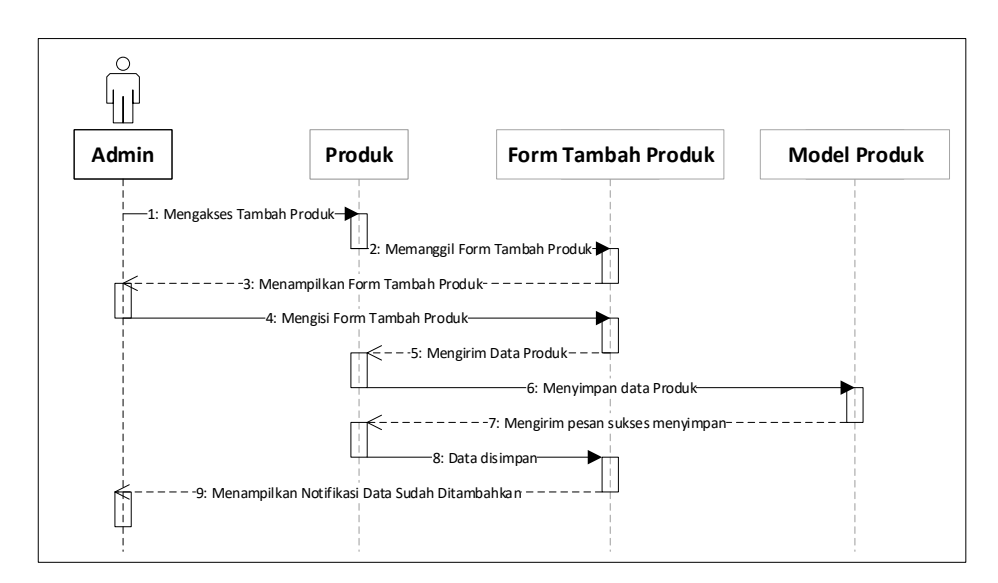

**3.7.3.5 Sequence Diagram Tambah Produk**

Gambar 3.22 Sequence Diagram Tambah Produk

Pada gambar sequence diagram tambah Produk diatas dapat dijelaskan alur pertama pembuatan data Produk admin yang mengakses tambah Produk,lalu sistem akan menampilkan form data Produk untuk diisi oleh admin. Setelah admin selesai mengisi data Produk sistem akan melanjutkan data Produk tersebut ke database untuk disimpan. Setelah sukses disimpan oleh database , sistem akan menampilkan pesan Produk sukses agar admin tahu bahwa data berhasil disimpan.

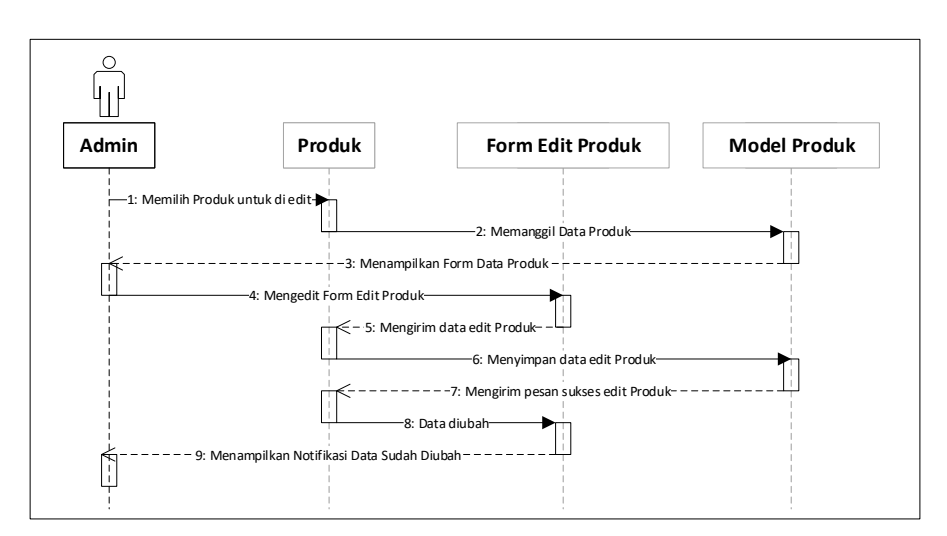

## **3.7.3.6 Sequence Diagram Edit Produk**

Gambar 3.23 Sequence Diagram Edit Produk

Pada gambar sequence diagram edit Produk diatas dapat dijelaskan alur pertamanya adalah setelah admin memilih menu Produk maka akan ditampilkan seluruh data Produk. Setelah itu admin memilih Produk mana yang akan di edit, setelah memilih dan menekan tombol edit sistem akan memanggil data Produk, dan menampilkan data sekaligus form edit Produk ke admin. Pada tahap ini setelah admin mengisi form tersebut sistem akan menerimanya dan mengirimnya ke database untuk menyimpan hasil edit dari admin. Tahap terakhir adalah sistem memberikan notifikasi data sudah berhasil diubah.

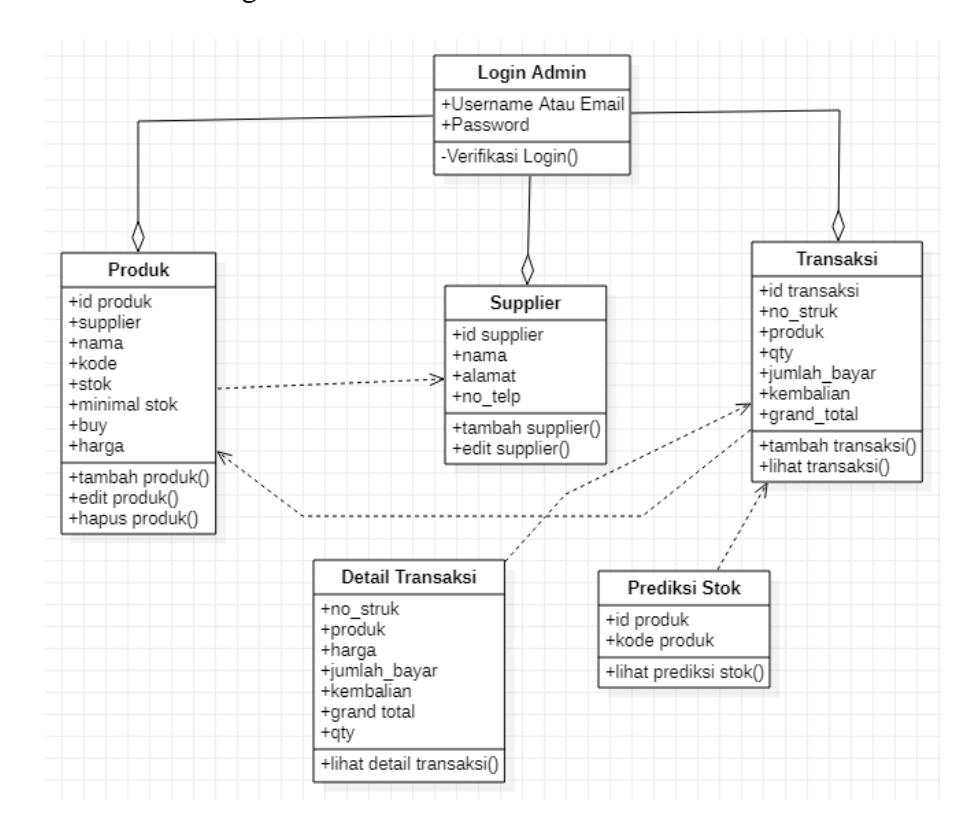

Gambar 3.24 Class Diagram Sistem

Pada gambar diatas merupakan gambar *Class Diagram* Sistem , yang menjelaskan tentang rangkaian relasi antara class yang ada pada sistem. Class tersebut juga memiiki relasi , attribute dan operation masing masing seperti class produk memiliki hunumgam demgam class supplier karena class produk mendapat data dari class supplier, dan class transaksi juga memiliki hubungan dengan class produk karena class transaksi membutuhkan data dari class produk, class detail transaksi juga memiliki hubungan dengan class transaksi karena class detail transaksi melihat data dari class transaksi, sedangkan class prediksi stok memiliki hubungan dengan class transaksi karena class prediksi stok membutuhkan data dari class transaksi.

#### **3.9. Conceptual Data Model (CDM)**

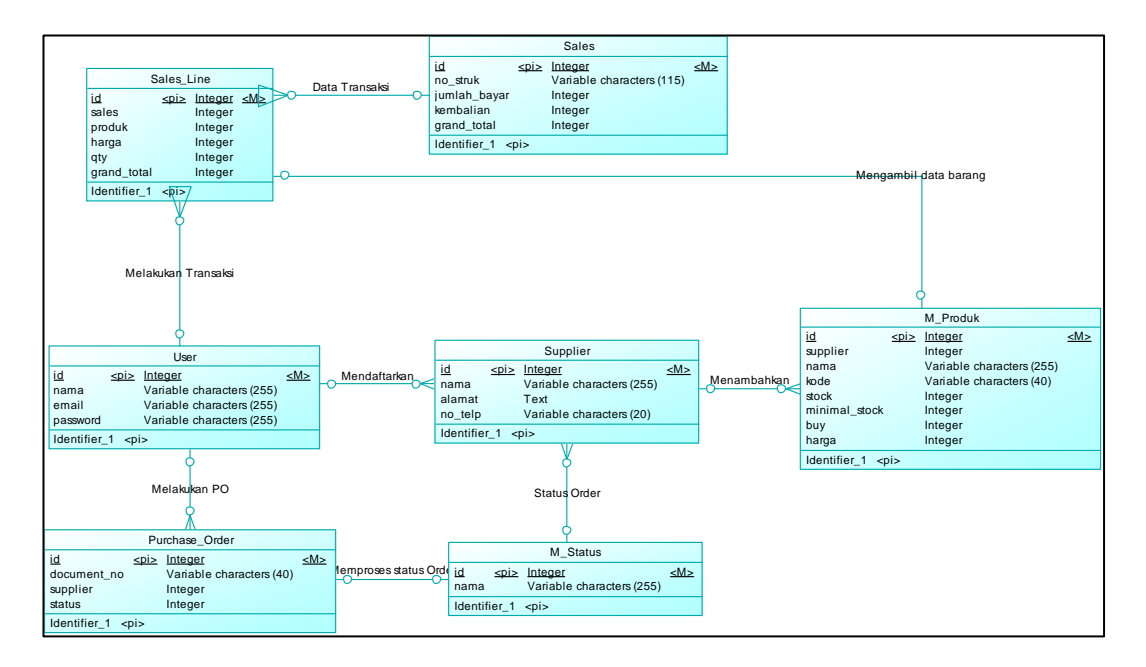

Gambar 3.25 Conceptual Data Model Sistem

Gambar diatas adalah *Conceptual Data Model* Sistem dimana pada gambar tersebut kita terdapat 7 buah entitas yang nantinya akan menjadi database dari web yang akan dibuat. 7 entitas tersebut antara lain adalah user, supplier, m\_produk, purches\_order, m\_status, sales, dan sales\_lines. Dimana tiap entitas memiliki relasi masing masing. Seperti user dengan supplier memiliki relasi tambah supplier dengan cadinalitas one to many, supplier dengan m\_produk memiliki relasi tambah produk dengan cadinalitas one to many juga, user dengan purches\_order memiliki relasi menambahkan PO dengan cadinalitas one to many, lalu entitas purchase\_order ke m\_status memiliki relasi memproses order dengan cardinalitas one to one, m\_status dengan supplier memiliki relasi status order dengan cardinalitas one to many, lalu user dengan sales\_line memiliki relasi menambah transaksi dengan cardinalitas one to many, sales\_line dengan m\_produk memiliki

relasi mengambil data barang dengan cardinalitas one to many, kemudian sales\_line dengan sales memiliki relasi data transaksi dengan cardinalitas many to one.

## **3.10. Physical Data Model (PDM)**

*Physical Data Model* (PDM) menjelaskan/menjabarkan bagaimana data disimpan di komputer dengan menyajikan informasi seperti record formats, record orderings, dan access path.

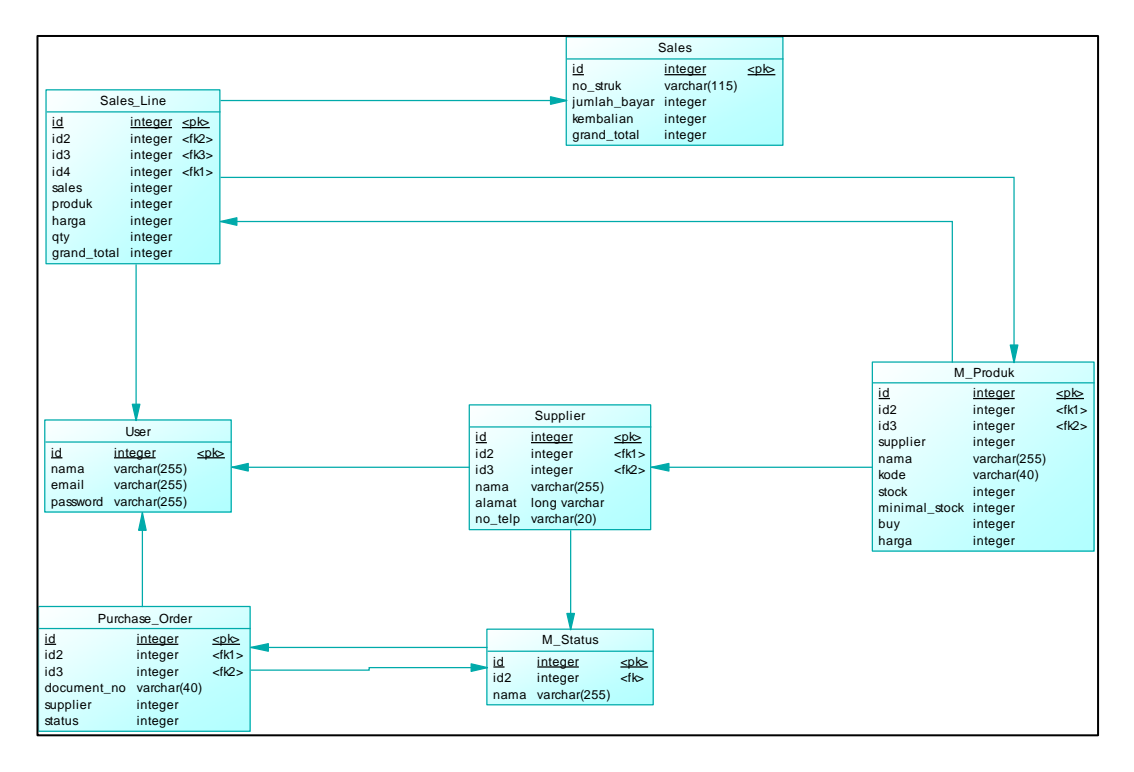

Gambar 3.26 Gambar Pthsical Data Model Sistem

Rancangan struktur basis data adalah penjelasan struktur dari setiap *variable*  pada tabel – tabel yang ada pada basis data yaitu tabel user, supplier, m\_produk, purches\_order, m\_status, sales, dan sales\_lines. Di tuliskan pula tipe data dari *variable,* tipe data, atribut key, dan keterangan penggunaan spesifik kolom dalam basis data. Pada gambar *physical data model* diatas merupakan hasil generate dari CDM sebelumnya.

# **3.11 Pengujian Black Box**

Proses pengujian yang di lakukan bertujuan untuk menguji fungsi yang ada pada aplikasi sehingga dapat berfungsi sesuai dengan semestinya. Untuk pengujian aplikasi menggunakan metode black box testing yang lebih memfokuskan pada hasil yang dituju tanpa memikirkan proses internal yang terjadi di dalam software tersebut.

| NO             | <b>FITUR</b> | <b>SKENARIO</b>   | <b>HASIL</b>                                           |  |  |
|----------------|--------------|-------------------|--------------------------------------------------------|--|--|
|                |              | <b>PENGUJIAN</b>  |                                                        |  |  |
| $\mathbf{1}$   | Login        | Memasukkan email  | Terjadi error dari system dan terdapat                 |  |  |
|                |              |                   | dan password yang peringatan / notifikasi jika inputan |  |  |
|                |              | berbeda<br>dengan | salah atau kurang                                      |  |  |
|                |              | database          |                                                        |  |  |
| $\overline{2}$ | Tambah       | Menambahkan data  | supplier<br>Data<br>masuk ke<br>dalam                  |  |  |
|                | Supplier     | supplier baru     | terdapat<br>database<br>dan<br>notifikasi              |  |  |
|                |              |                   | pemberitahuan data telah ditambahkan                   |  |  |
| 3              | Tambah       | Menambahkan data  | Data produk tersimpan di database dan                  |  |  |
|                | produk       | produk baru       | muncul notifikasi sukses.                              |  |  |
| $\overline{4}$ | Tambah       | Menambahkan data  | Data transaksi tersimpan di database                   |  |  |
|                | Transaksi    | transaksi baru    | dan muncul pesan transaksi sukses dan                  |  |  |
|                |              |                   | terdapat juga jumlah kembalian.                        |  |  |
|                |              |                   | Apabila uang kurang akan mucul                         |  |  |

Table 3.2 Tabel Pengujian Black Box

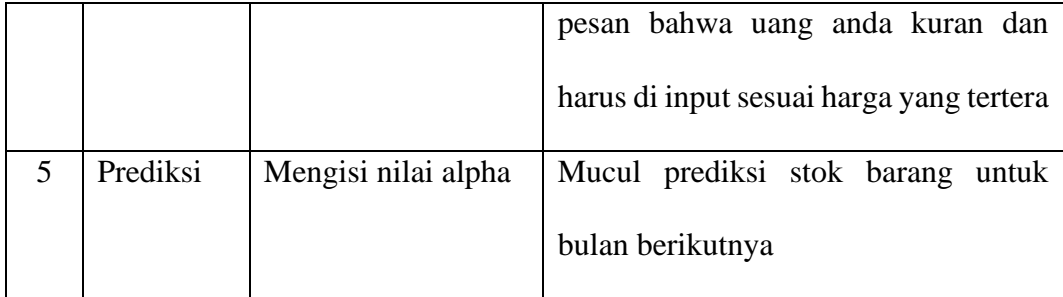